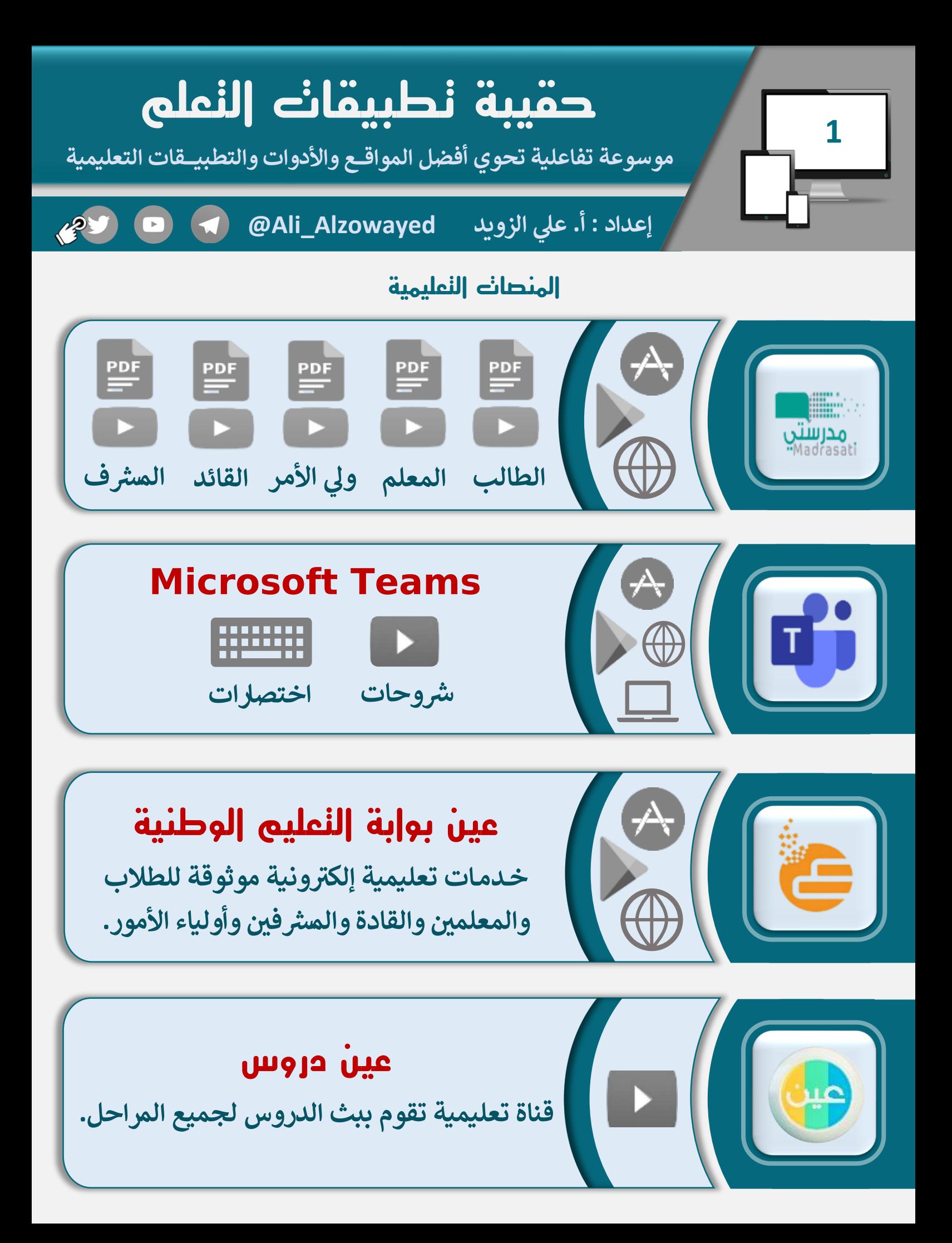

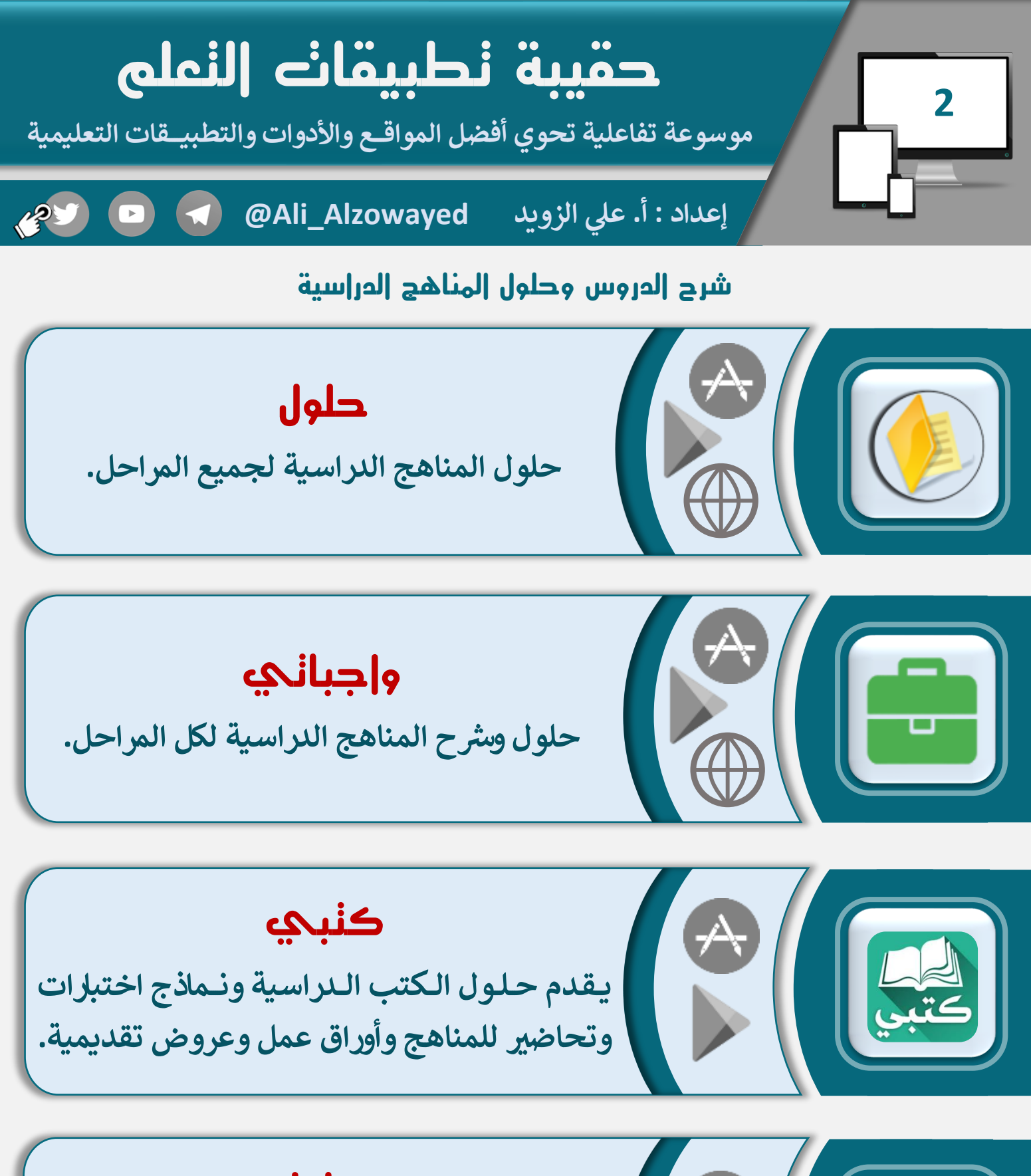

# **حلول**

**حلول المناهج الدراسية السعودية واختبارات ونية وألـ ـعـ ـاب تعـليمية ر إلـ ـكـت لجميـع الـ ـمراحل.**

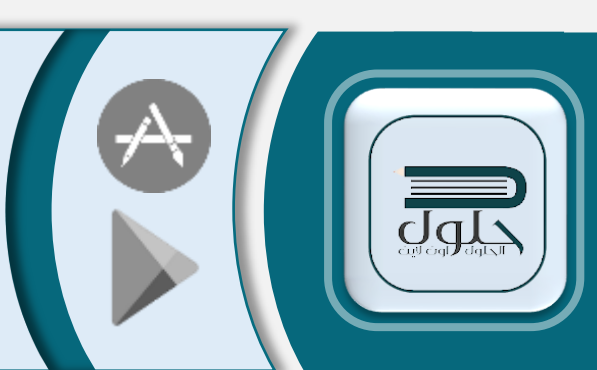

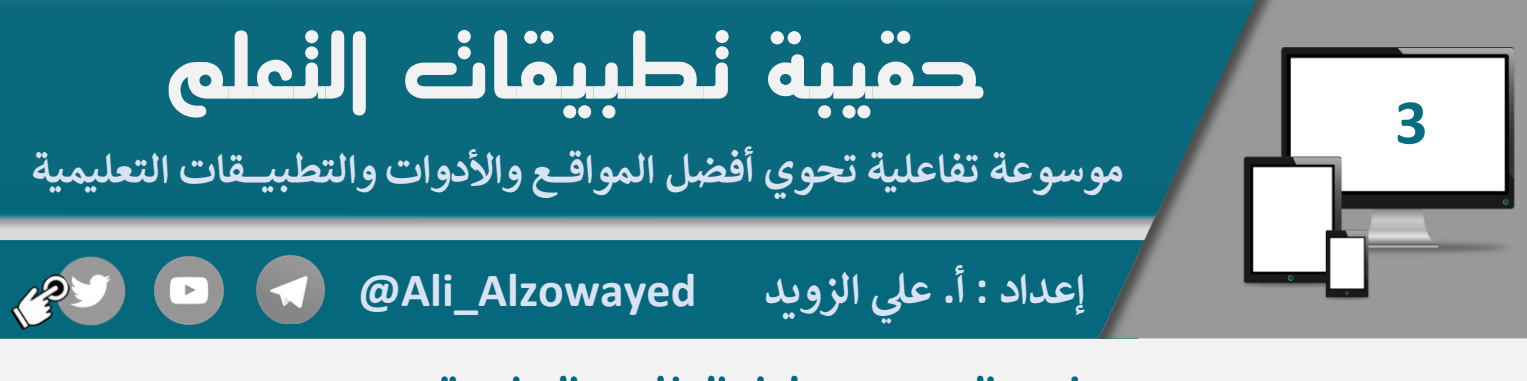

#### **شرح الدروس وحلول المناهج الدراسية**

**موقع حل التعليمي**

**يــقـدم حــلــول الــكتب الــدراسية ونـــماذج اختبارات وتحاض ت للمناهج وأوراق عمل وعروض تقديمية.**

**منصة سهل التعليمية**

**ش الدرس واختيار المعلم يمكن ا ح لدخول عل ر مـن خالل قـراءة بـاركود الدرس بـ ـ ـكام تا الجوال.**

### **منصة دروس التعليمية**

**شــرح الــمناهج الـــدراسية، باإلضـــافة ال تـــغـــطية يل دورات القدرات والتـحـ واختب صي ــارات الــسات.**

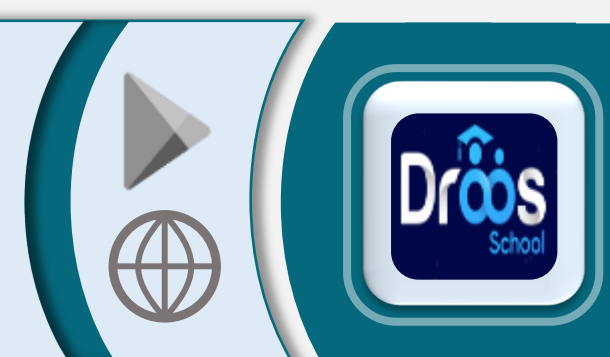

#### **منصة نفهم**

**ش خــدمــة تــعــلــيمـيـ ح ر ة تقدم فيديوهات ت ي ن المناهج المدرسية بشكل مبسط ومجان.**

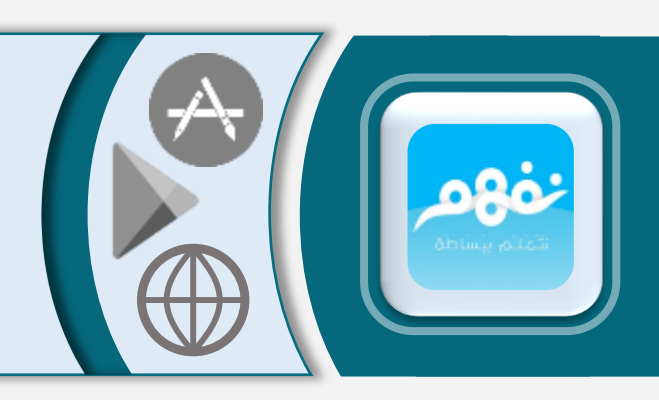

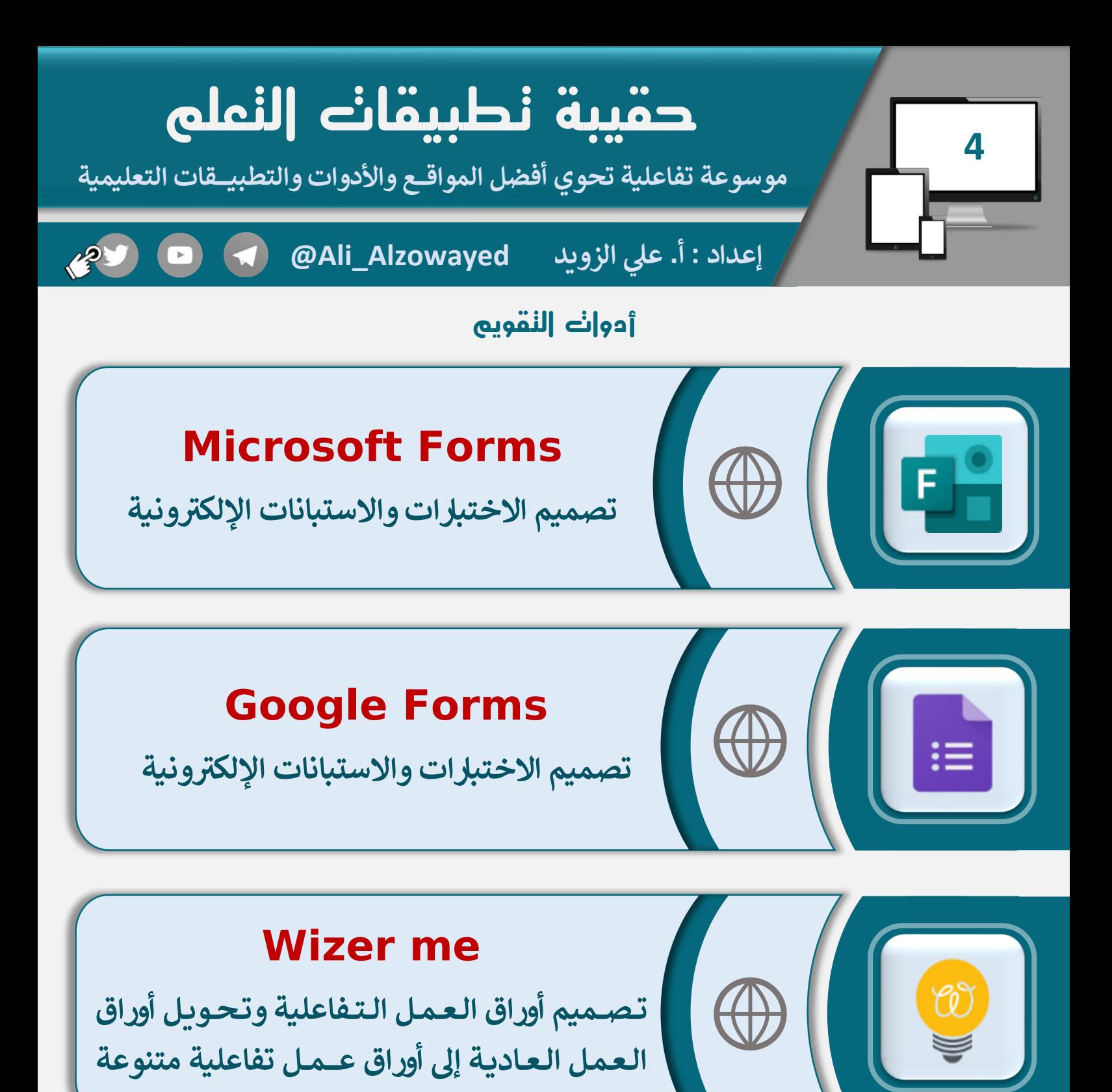

#### **Liveworksheets**

**تــحــويـل أوراق الـعـمـل الـعــاديـة إل أوراق عــــمــل . تفاعلية متنوعة مع خاصية التصحيح الـتلقان ي** 

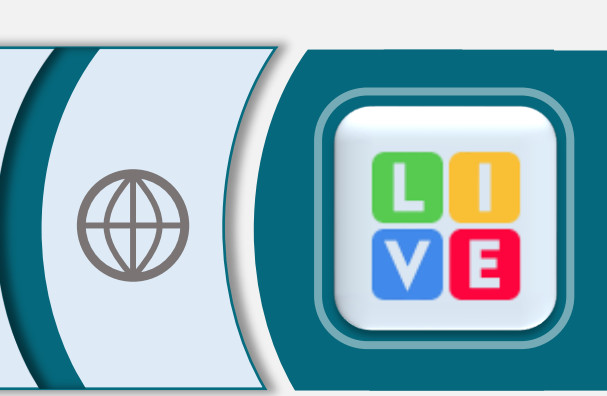

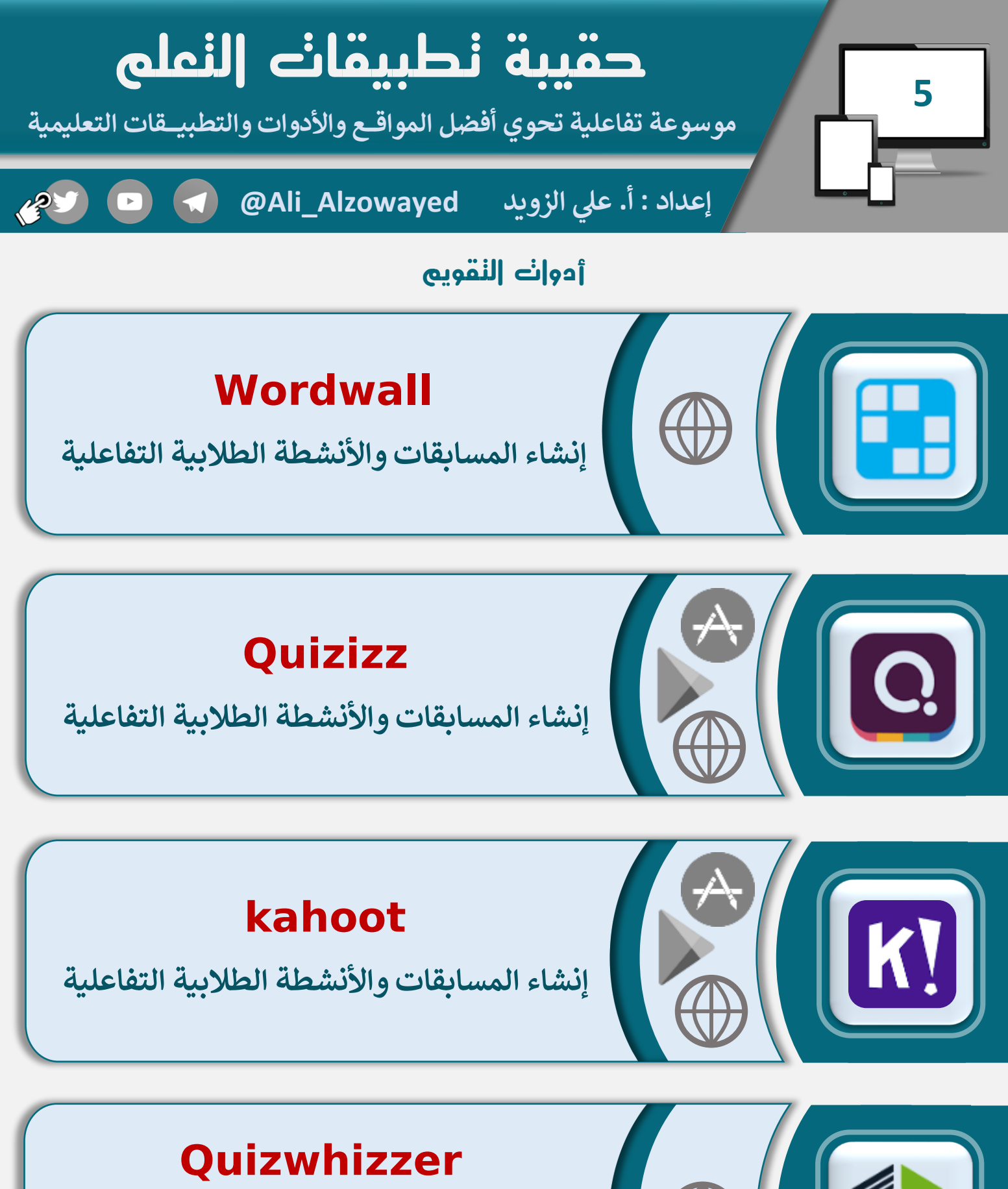

**تــصميم مــسـابقــات وأسئــلة تــفــاعـــلـــيــه عــل شـكل تحدي ومضمار سباق الطالب. لتحف تن**

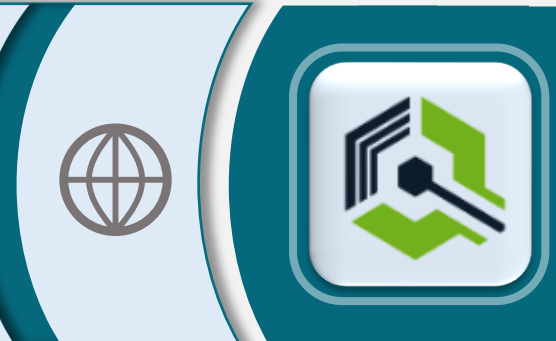

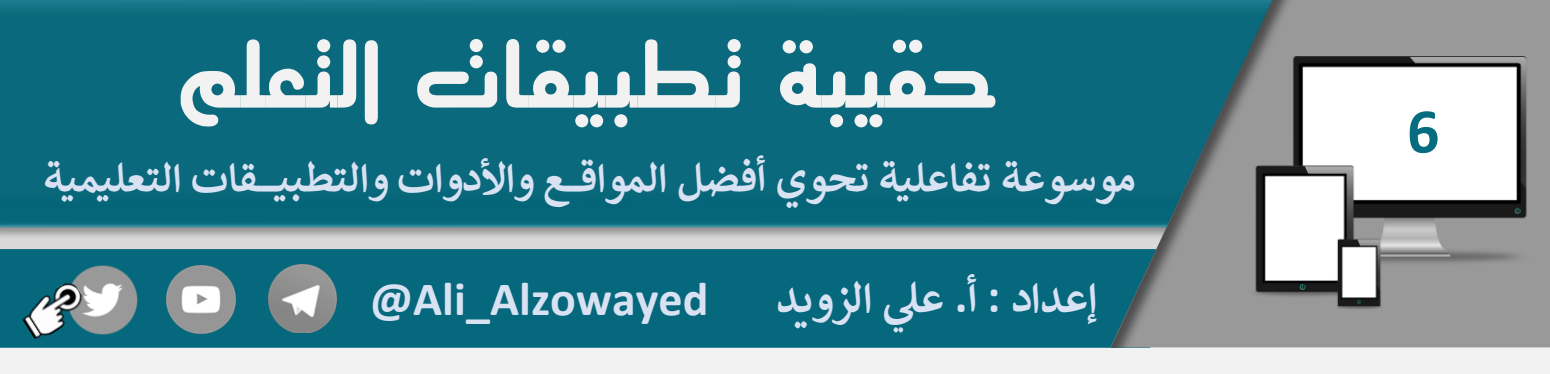

**أدوات التقويم**

# **Classkick**

**تـصـمـيم األنشطة الطالبية بـطـريـقـة مـبـتـكرة وجاذبة للطالب مع تقنية رفع اليد والكتابة** 

**والمكافأت.**

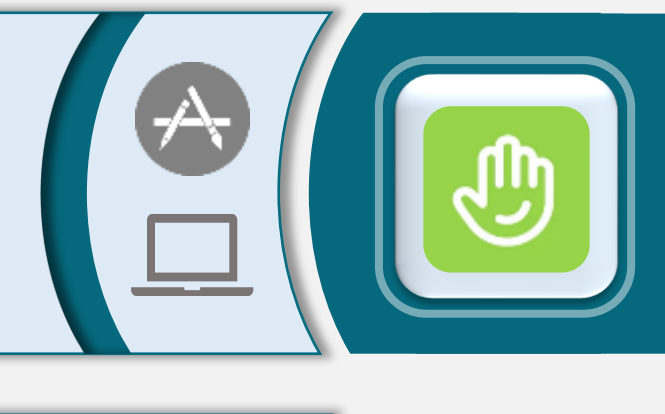

#### **Wooclap**

**تصميم األنشطة الطالبية التفاعلية مـع إمـكـانية أسئلة بينها. إدراج شـ ـرائح البـ ـ ـاوبويـ ـنت وتـضم ين**

# **Lessonup يدمج ش ب ي تصميم وعرض ائح ن ال وتصميم ر**

 $\bigotimes \left(\begin{matrix} \bullet & \bullet \\ \bullet & \bullet \end{matrix}\right)$ 

**O woodap** 

## **Nearpod**

**أنشطة طالبية تفاعلية ممتعة أثناء الدرس.**

**يدمج ش ب ي تصميم وعرض ائح ن ال وتصميم ر أنشطة طالبية تفاعلية ممتعة أثناء الدرس.**

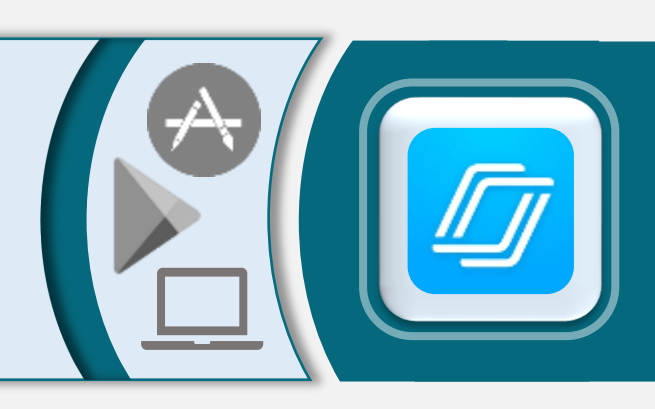

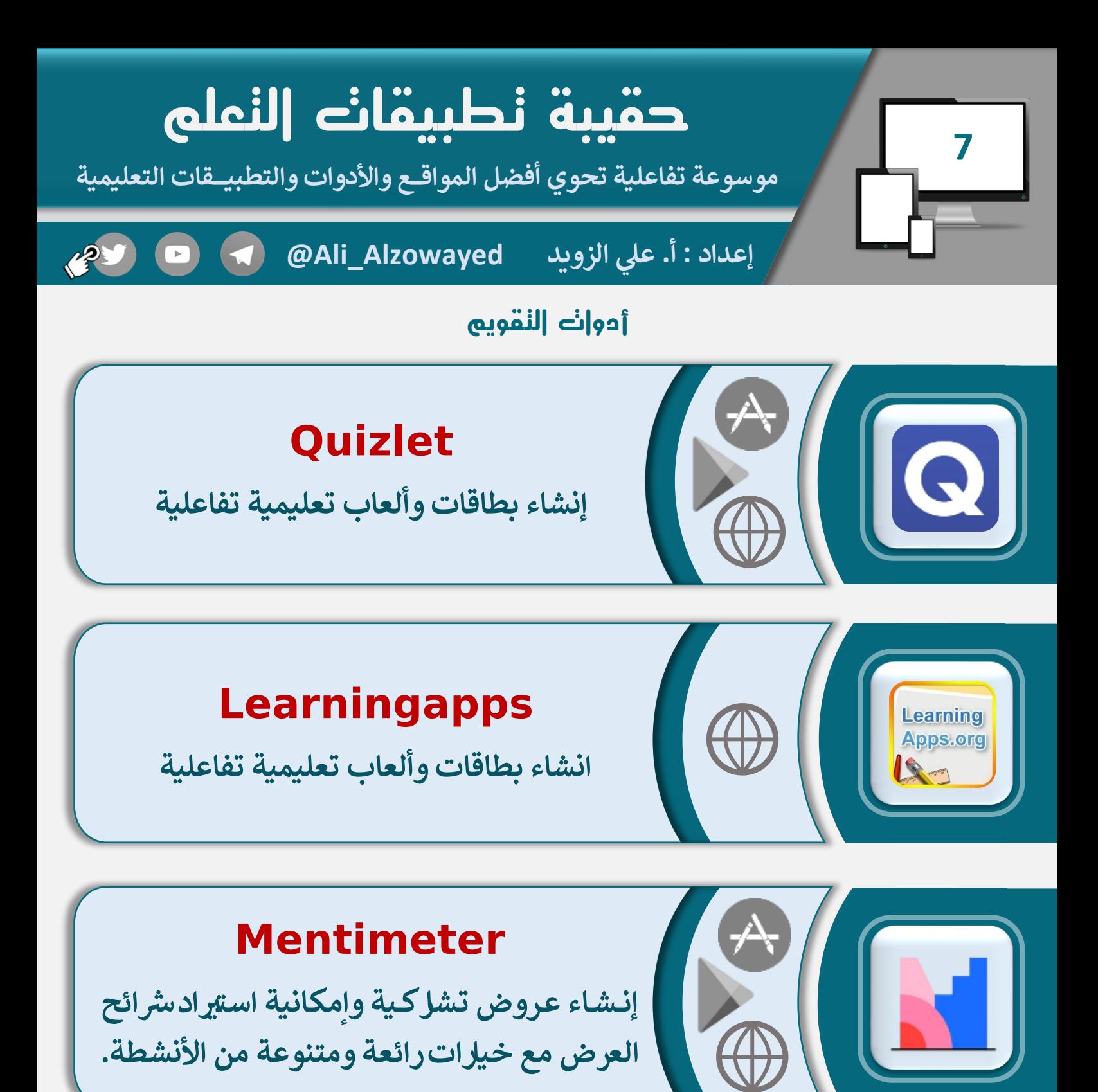

#### **Miro**

**ي حـ ون ن ر ائط الكت لتكوين فرق تعاونية وورش عمل نني وتـنـفـيـذ عـ ـصف ذه للـطـالب بـطـريقة إبداعية.**

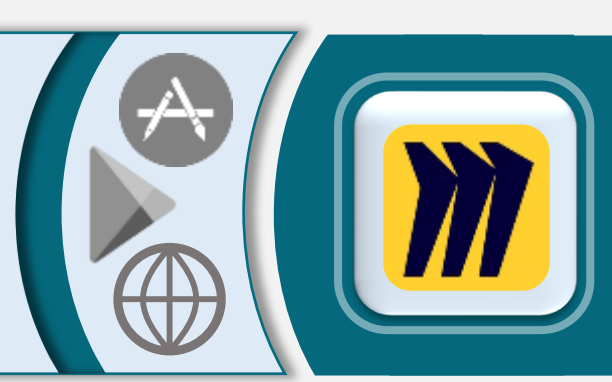

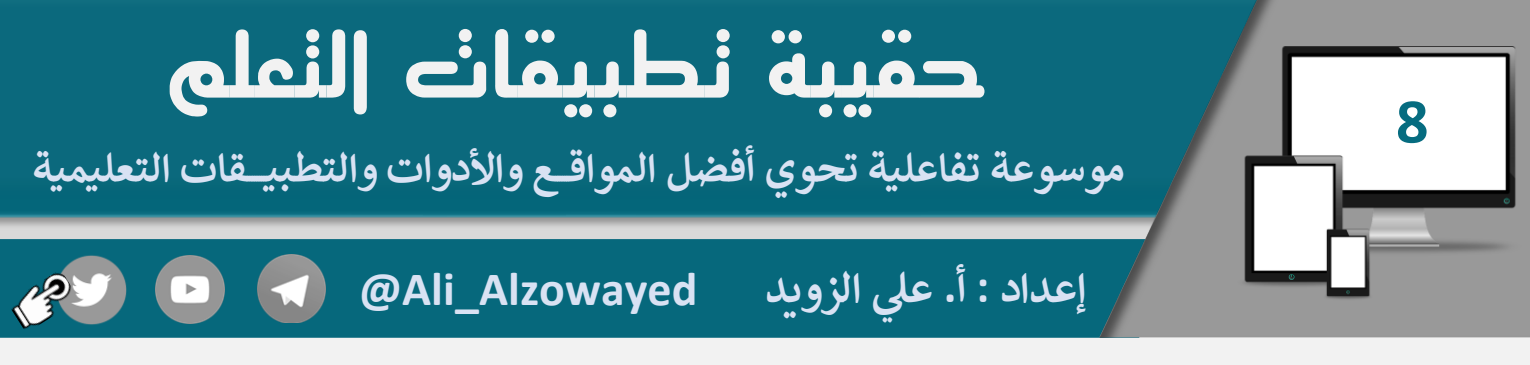

**أدوات استقبال المهام األدائية وملفات إنجاز الطالب**

# **Flipgrid**

**مـنـــصـة يـستـطيـع الطالب من خـاللها تسجيل مقاطع فيديو أو صوت ومشاركتها مع المعلم.**

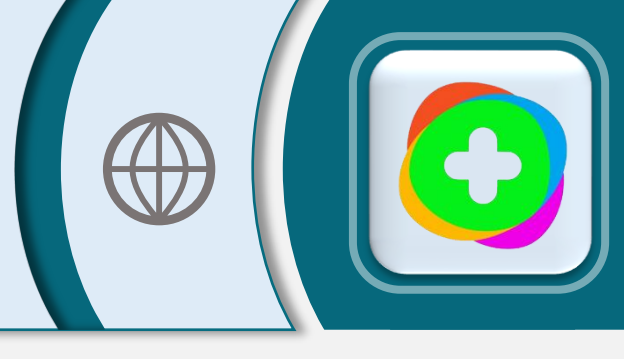

#### **Padlet**

**ي ن ون ر حائط الكت يستطيع الطالب من خاللهرفع الــمـــنــشورات والـــوسائـط ومشاركتها مع المعلم.**

## **Microsoft Planner**

**أداة تــتيــح للـمـعــلــم تنــظيـــم وإدارة مــلــفــات يع. ومشاريـ ـع الطالب وتنظيم العمل الجما**

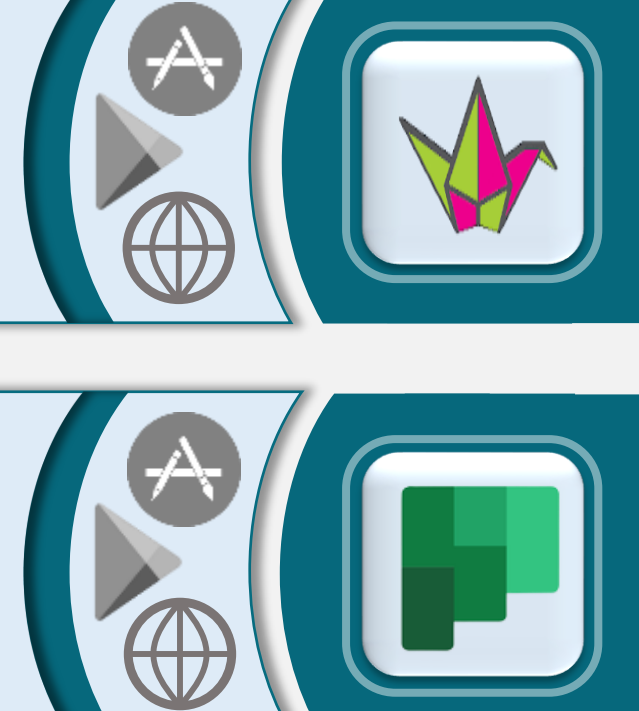

### **Microsoft NoteOne**

**أداة تتيح للطالب إنشاء ملفات األعمال )اإلنجاز(**  ليقوم المعلم بالاطلاع عليها وتقييمها.

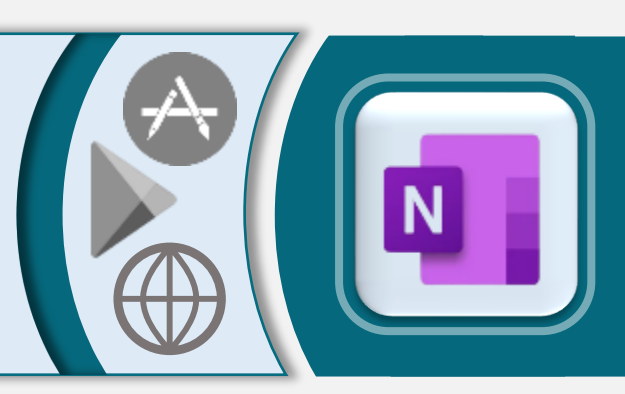

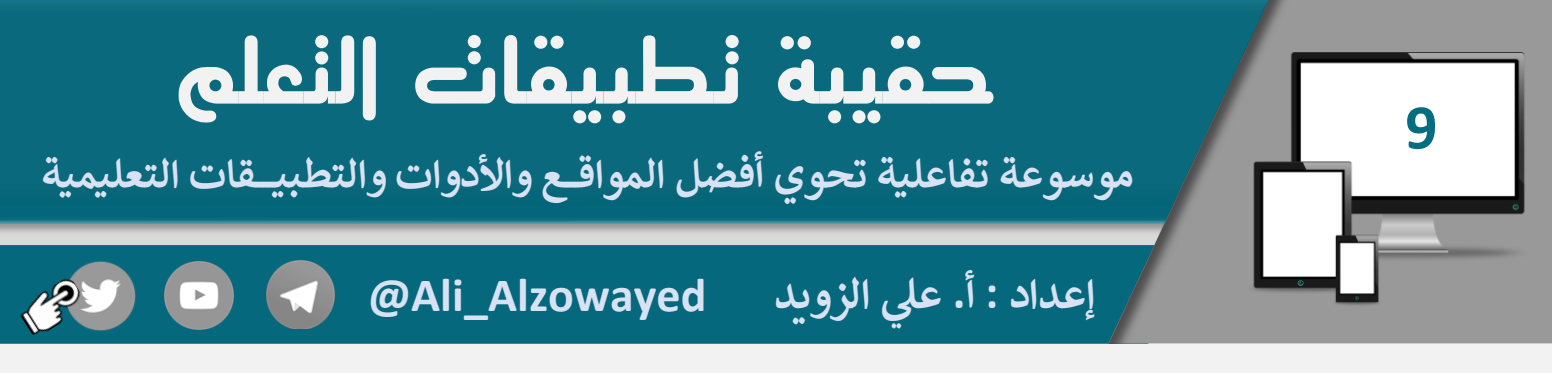

#### **أدوات تخزين ومشاركة الملفات**

## **OneDrive**

منصة للتخزين السحابي تمنح المعلمين <mark>(I TB)</mark> **مـــســاحة مجـانيــة لـتـخـزين ومـشـاركة الـ ـملـفات.**

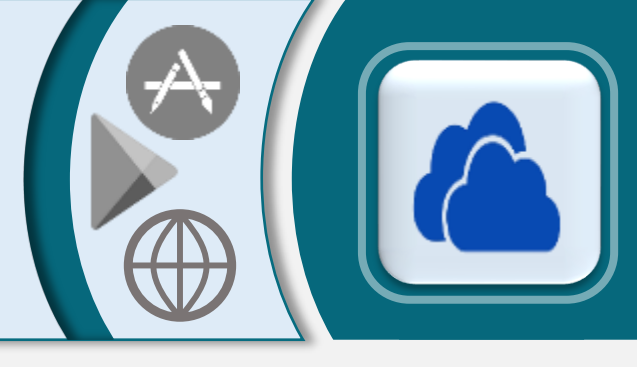

#### **MEGA**

 **ين تمنح مـ ـنـ ـصـ ـة للتـ ـخزين السحـ ـ ـا (GB 50( مساحة مجانية لتخزين ومشاركة الملفات.**

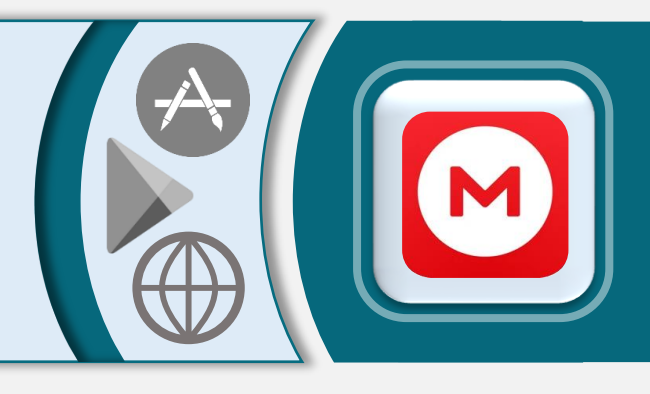

### **Sharedrop**

 **ت الشبكة كـ ـل األجهزة عـ مـشـاركة الملـفـات ب ين الداخلـية بـشعة ودون شــرط تســجيل الدخول**

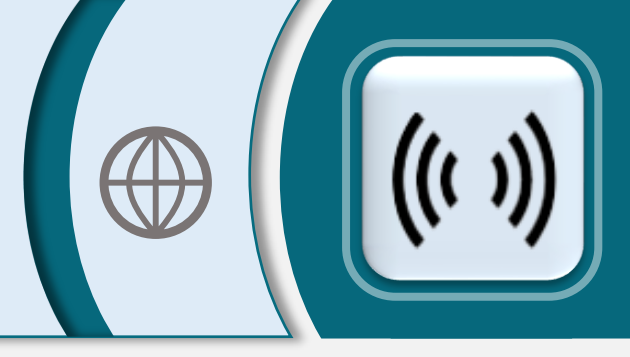

#### **Feem**

مش<mark>ـل كة الملـفات بين كـل الأجهز</mark>ة والأنظمة **نت <sup>ت</sup> الشبكة الداخلية ودون الحاجة إلنتر عـ**

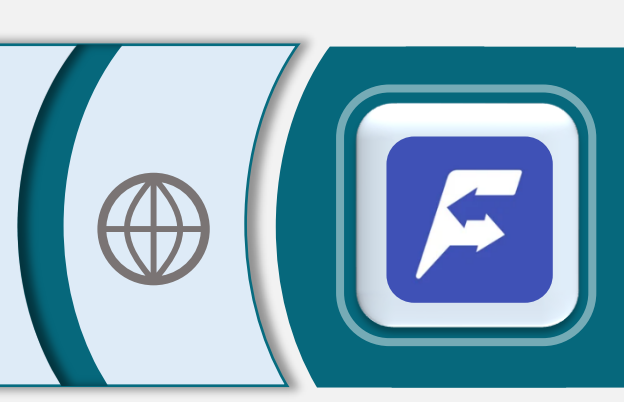

# **10 حقيبة تطبيقات التعلم موسوعة تفاعلية تحوي أفضل المواقـــع واألدوات والتطبيــــقات التعليمية**

**يل الزويد إعداد : أ. ع @Ali\_Alzowayed**

#### **أدوات بث الشاشة والكاميرا**

### **iVCam Webcam**

**تـحـويـل كامــ تا الــجــوال إل كــامـ تا ويب تعرض عل جهاز الحاسوب بدقة عالية ع ت الشبكة.**

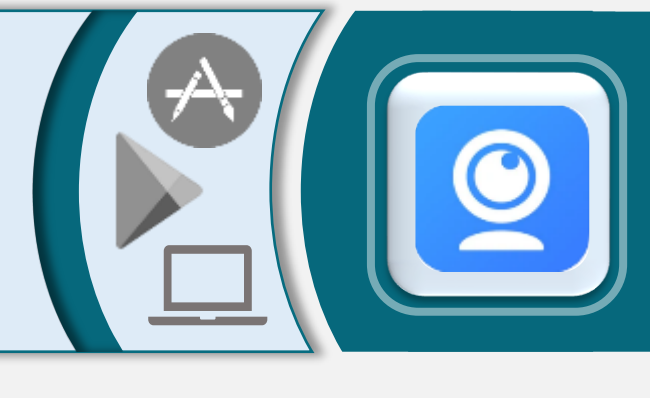

#### **Letsview**

**عــمـل انـعـكـاس وبث لــشاشة الـجوال واألجهزة ت الـ ـشـبـكـة. اللوحية عل شاشة الكـ ـمبـ ـيـوتر عـ ـ**

#### **Lonelyscreen**

**عـمـل انـعـكـاس وبث لشاشة الجوال واألجهزة ت الـ ـشـبـكـة. اللوحية عل شاشة الكـ ـمبـ ـيـوتر عـ ـ**

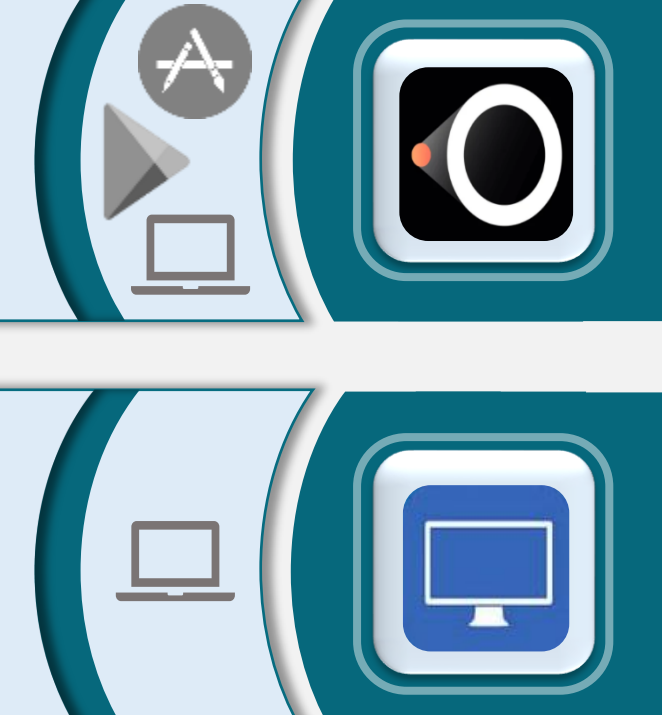

#### **ApowerMirror**

**عـمـل انـعـكـاس وبث لشاشة الجوال واألجهزة ت الـ ـشـبـكـة. اللوحية عل شاشة الكـ ـمبـ ـيـوتر عـ ـ**

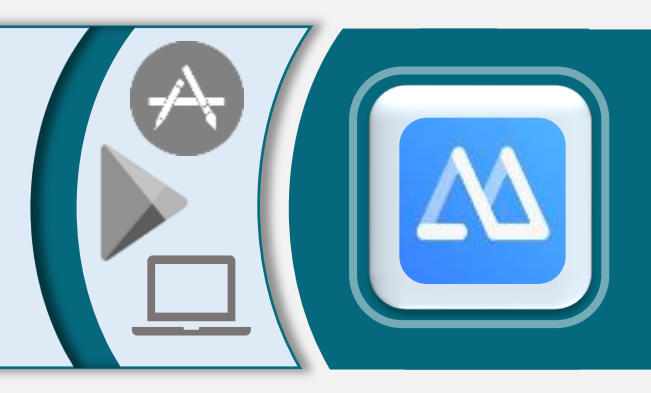

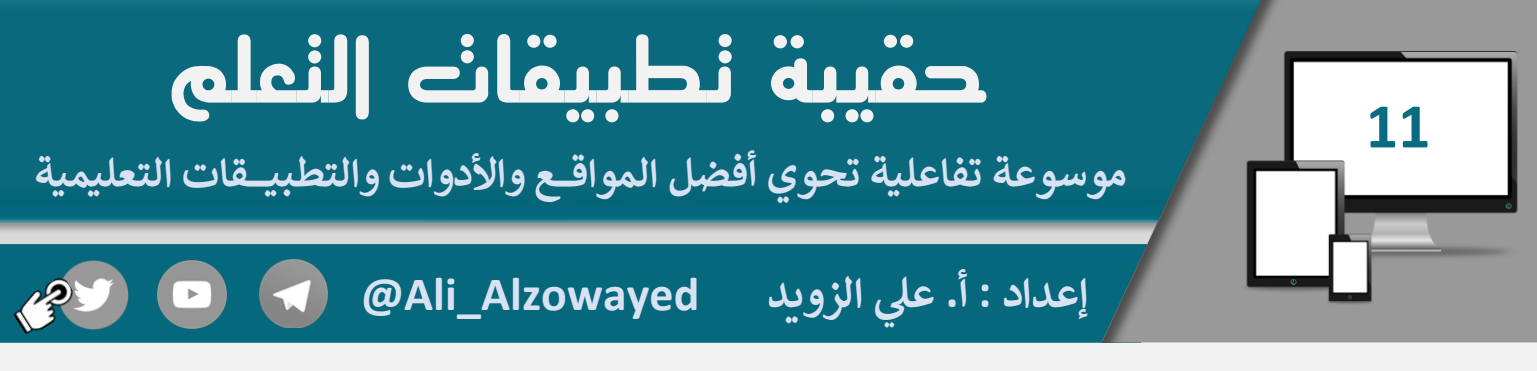

#### **أدوات إدارة الفصول الدراسية**

# **Flippity**

**ي وتقسيم عمل عجلة االختيار العشوان الـ ـ ـ ـطـ ـ ـالب إل مـ ـجـ ـمـ ـوعـ ـ ـات عـ ـشـ ـوائـيـ ـة.**

### **Spin The Wheel**

**ي عمل عجلة مع إمكانية إضافة االختيار العشوان الــعــديــد مــن الــمــلــصقات الــمــخـصصة والصور.**

### **Wheelofnames**

**ي عمل عجلة االختيار العشوان مع إمكانية حذف االسم بـعـد اختياره وتغـيـ ت اإلعـدادت والمـظهـر.**

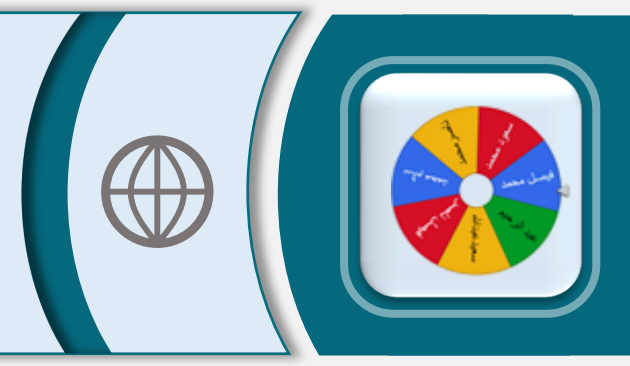

#### **Classroomscreen**

**شاشة تحوي أدوات رائعة، تساعد المعلم عــل إدارة الـصف أثناء الـحـ ـصـة الـ ـدراسية.**

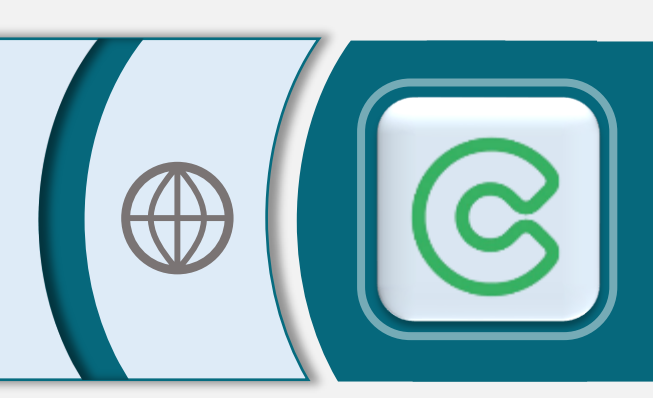

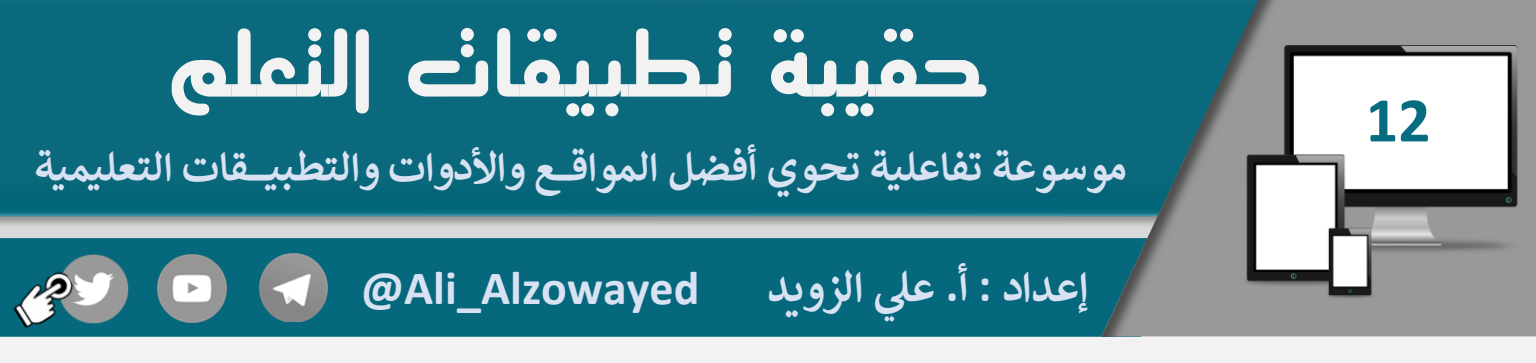

**أدوات PDF**

# **ilovepdf**

**ر مجموعة أدوات احــ اف ت ــيــة وشــامــلــة يــحــتاجها المعلم والطالب لعمل تحرير عل ملفات PDF**

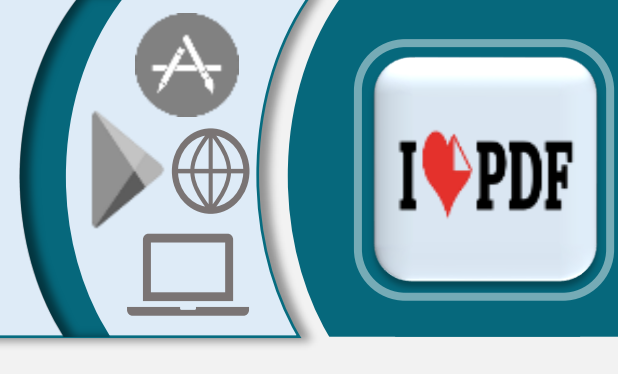

### **PDFescape**

**ي مـلـف صـنـاعة حقول قابلة للتعبئة ف PDF ن بـ ـعـ ـدة أشـ ـكـ ـال وبـ ـ ـشكل داعم للـغة العربية.**

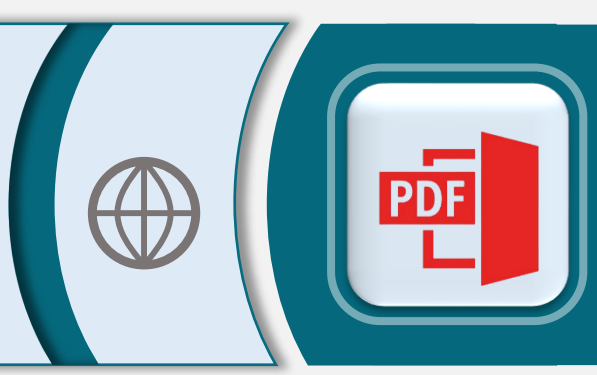

### **Adobe Acrobat**

**قراءة وتحرير ملفات PDF والكتابة عليها**

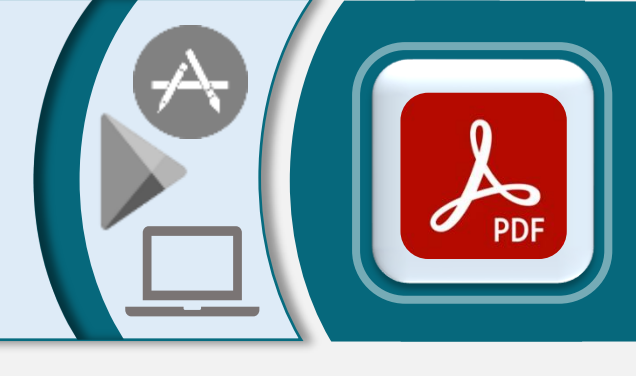

#### **PDF to Doc**

**تحويل ملفات PDF إل مستند Word قابل للتعديل وبشكل داعم للغة العربية**

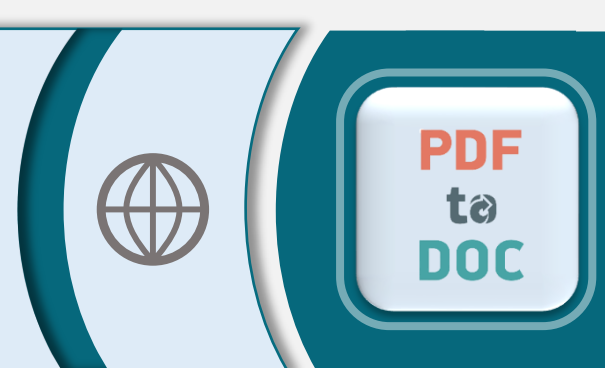

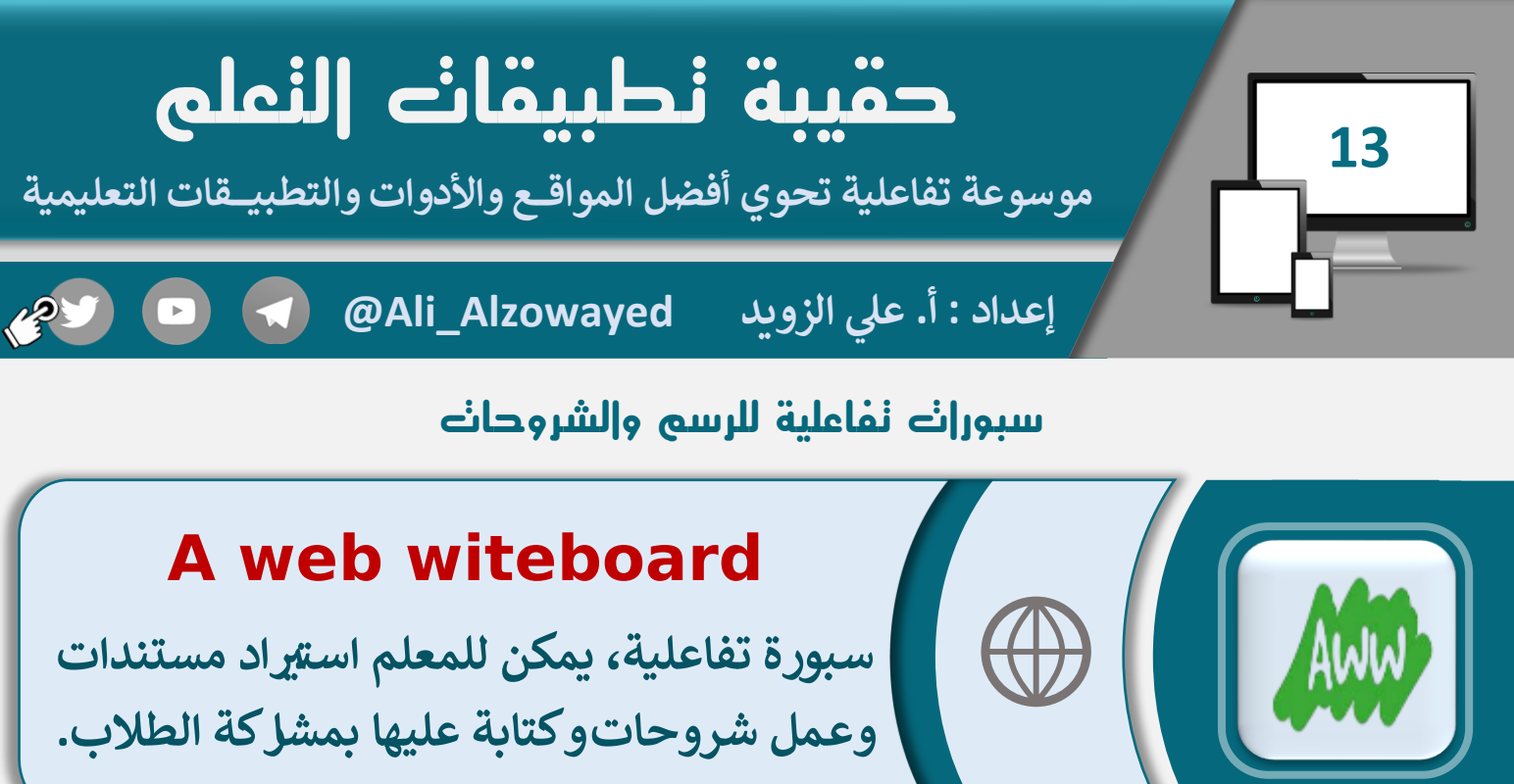

## **A web witeboard**

**سبورة تفاعلية، يمكن للمعلم است تاد مستندات وعـمل شـروحاتوكتابة عليها بمشاركة الطالب.**

# **whiteboard.fi**

**سبورة تفاعلية، يكون لـكل طالب سبورة بمفرده حيث يـظهر للمعلم تـفاعلكل طـ ـالب عـل حده.**

# **Epic pen**

**قـــلــم رائــع يــوفــر أدوات مــتنــوعة للـكتابة وعــمـل شوحات ر ال عل سطح المكتب وتصوير الشاشة.**

# $\blacksquare$

 $\square$ 

#### **openboard**

**ســبـــورة ذكيـة تــفـــاعـلـية سهلة االستخدام الرائعة واالحتر توفر العديد من المزايا افية.**

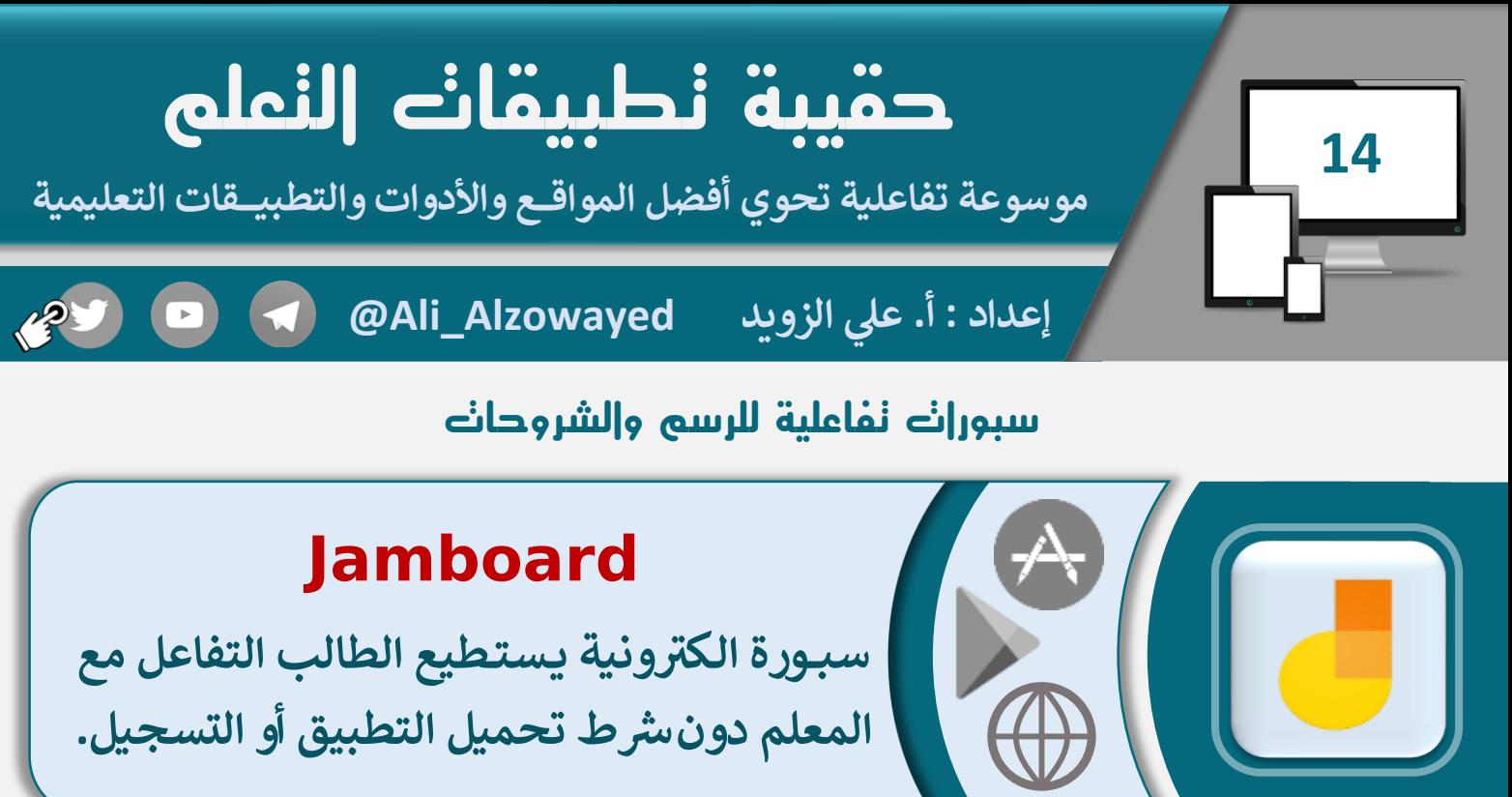

# **Jamboard**

**ونية يـستـطيع الطالب التفاعل مع سبـ ـورة الـكت <sup>ر</sup> شط تحميل التطبيق أو التسجيل. المعلم دون ر**

# **Microsoft Whiteboard**

**سبورة بيضاء تحوي مجموعة من األدوات يـ ـمـ ـكن استخدامها مع مايكروسوفت تيمز.**

# $\frac{1}{2}$

# **Sketchpad**

**سبورة تحوي مجموعة من األدوات المتنوعة**  للكتابة والرسم الاحترافي وعمل الشروحات. **ن**

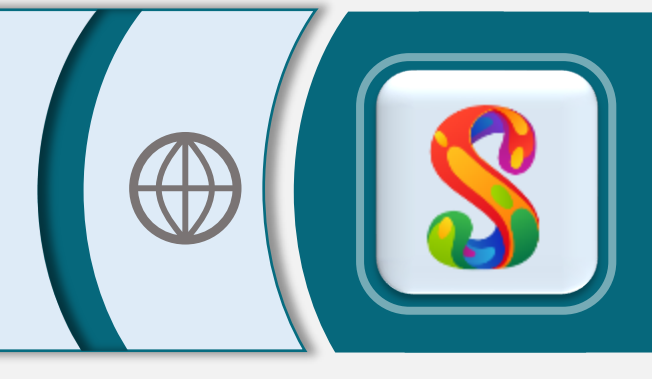

# **SketchBook**

**ســبـــورة تـــوفـر أدوات رسـم إبداعية شيعة يمكن مشاركتها مع اآلخرين.**

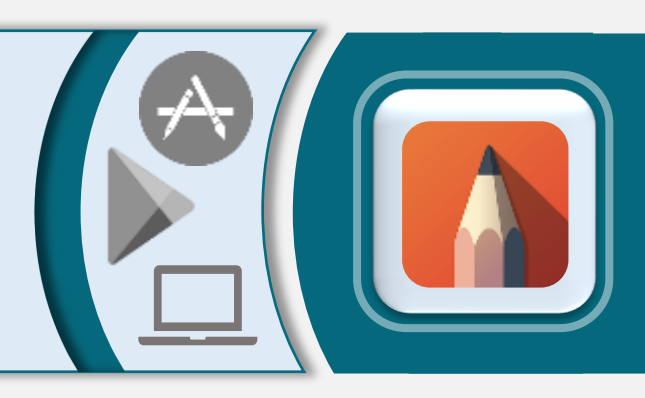

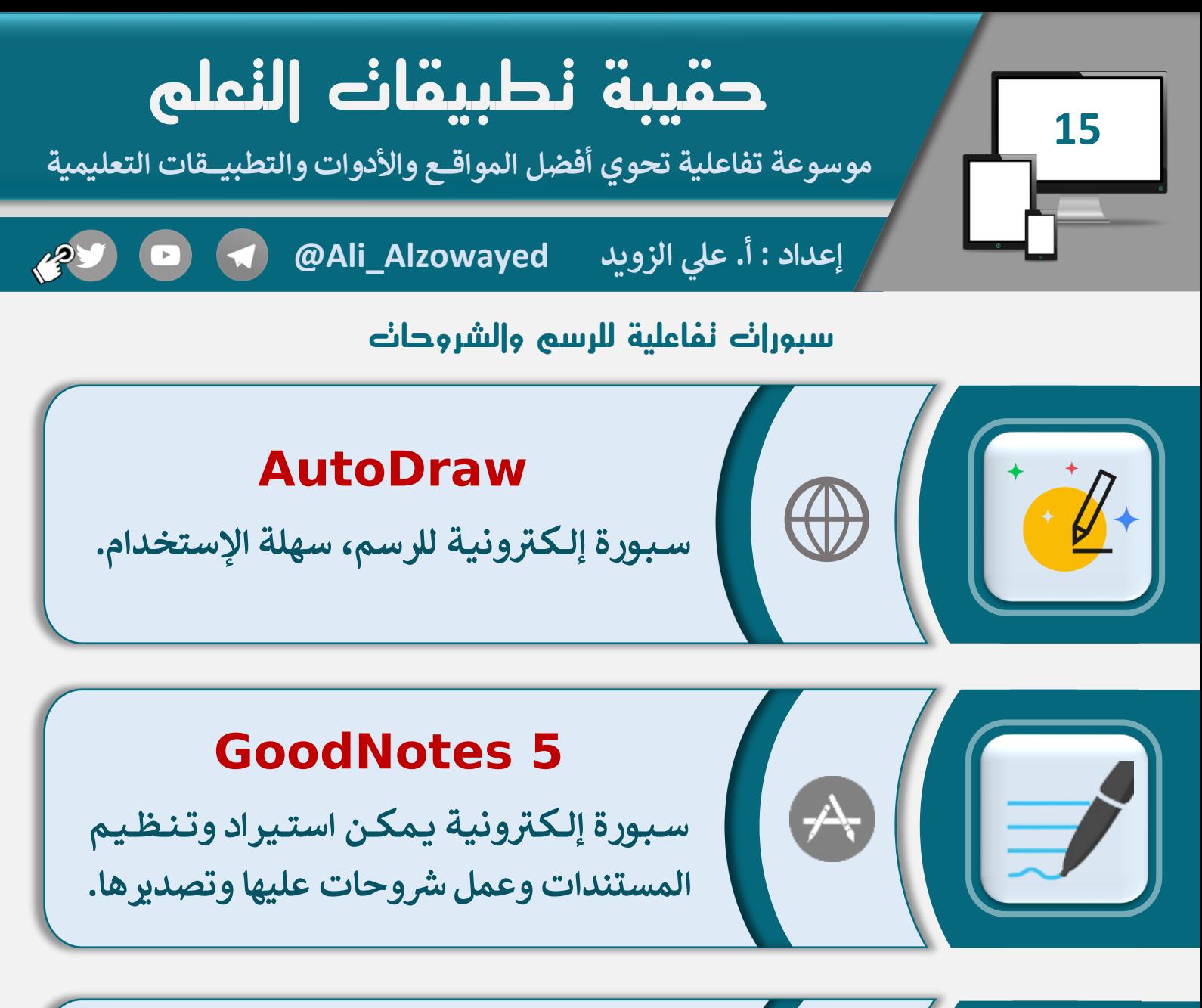

#### **EasyTeach**

**ونية مع ر سبورة إلكت ي ر خاصية التسجيل الصون وإدراج الـ ـ ـوسائـ ـط وتـ ـسـ ـجـيـل وحـفـظ الـدروس.**

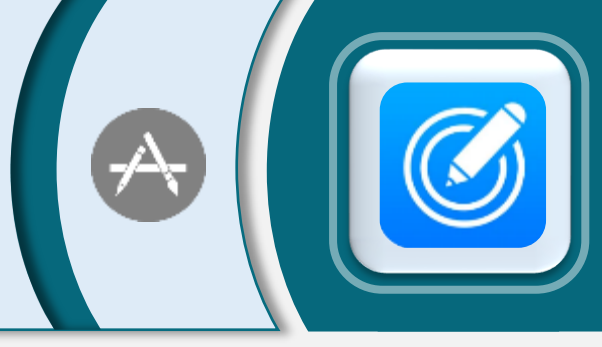

### **Explain Everything**

**ونية ر سبورة إلكت تفاعلية، يمكنك أن تسجل**  الشروحات كفيديو قابل للتحرير والمش<mark>اكة.</mark>

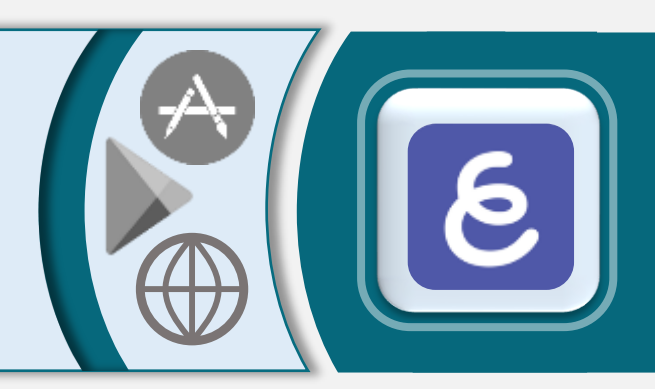

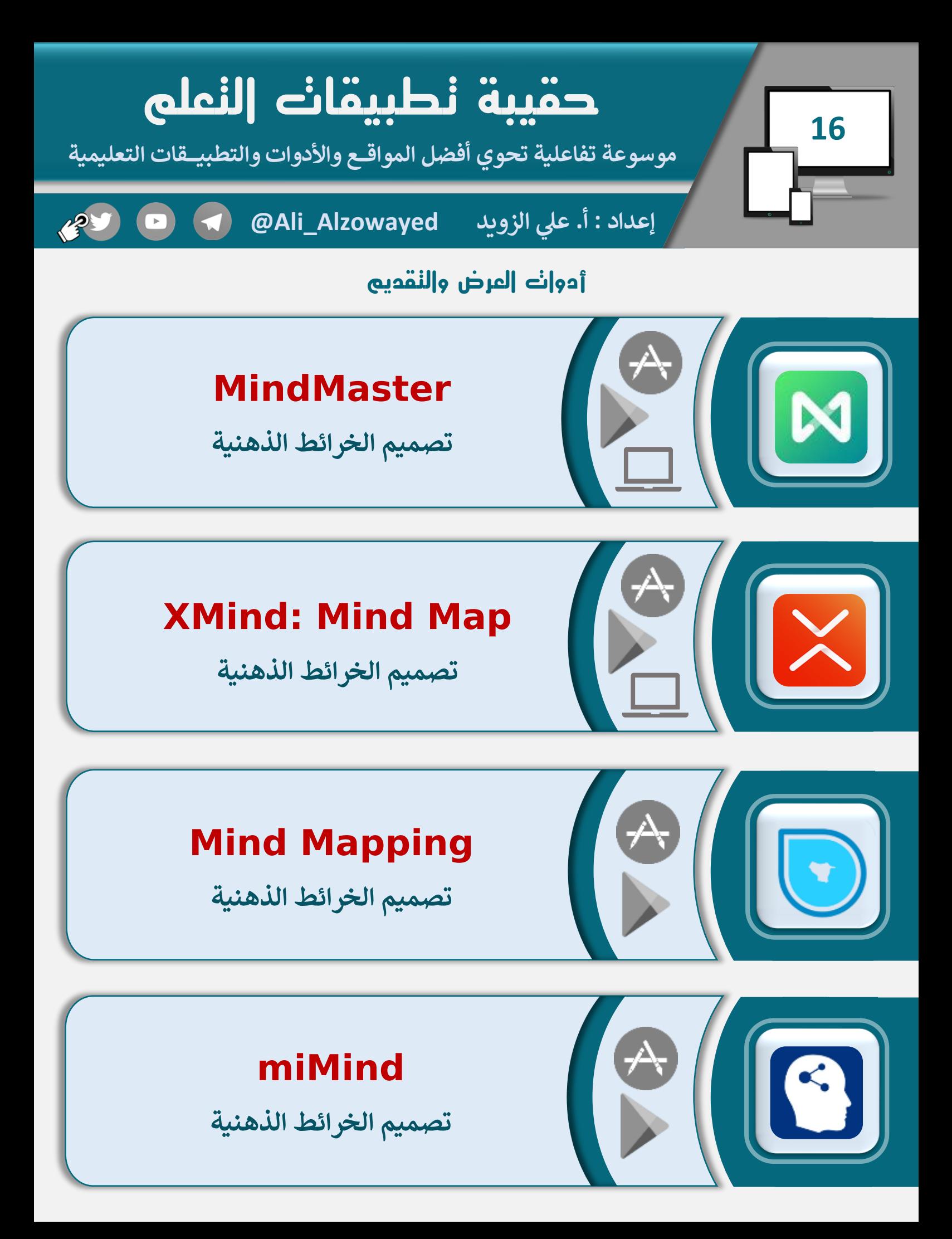

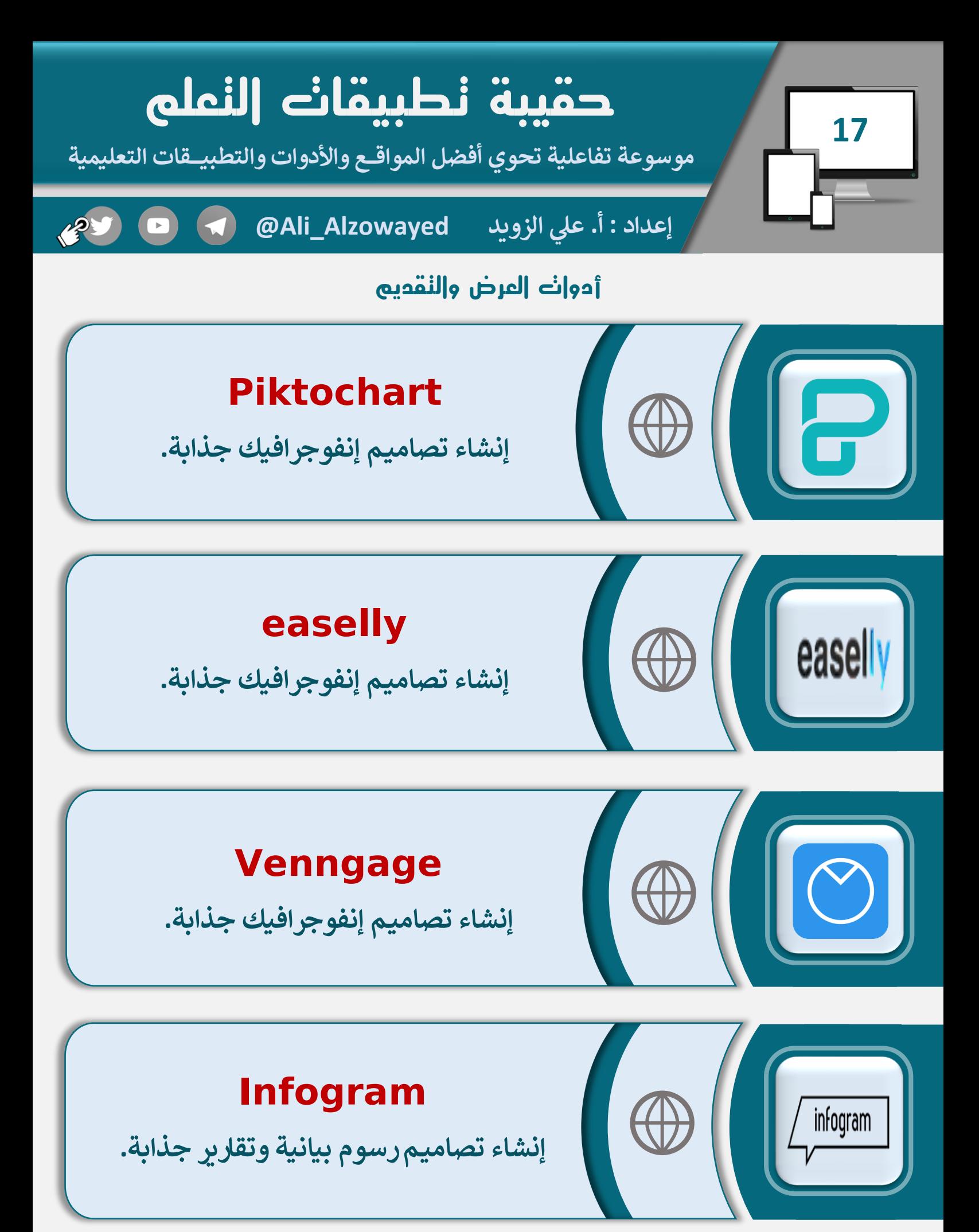

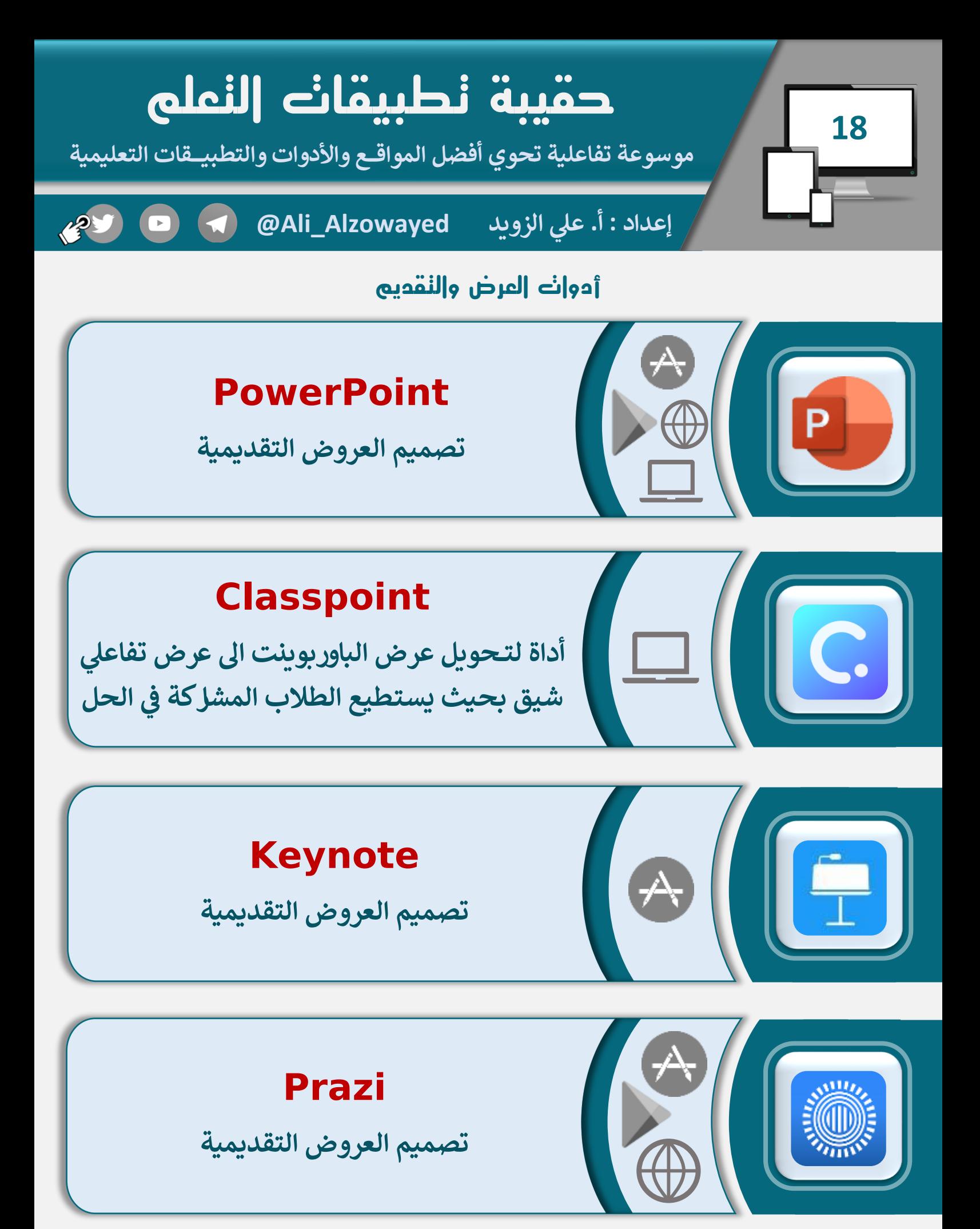

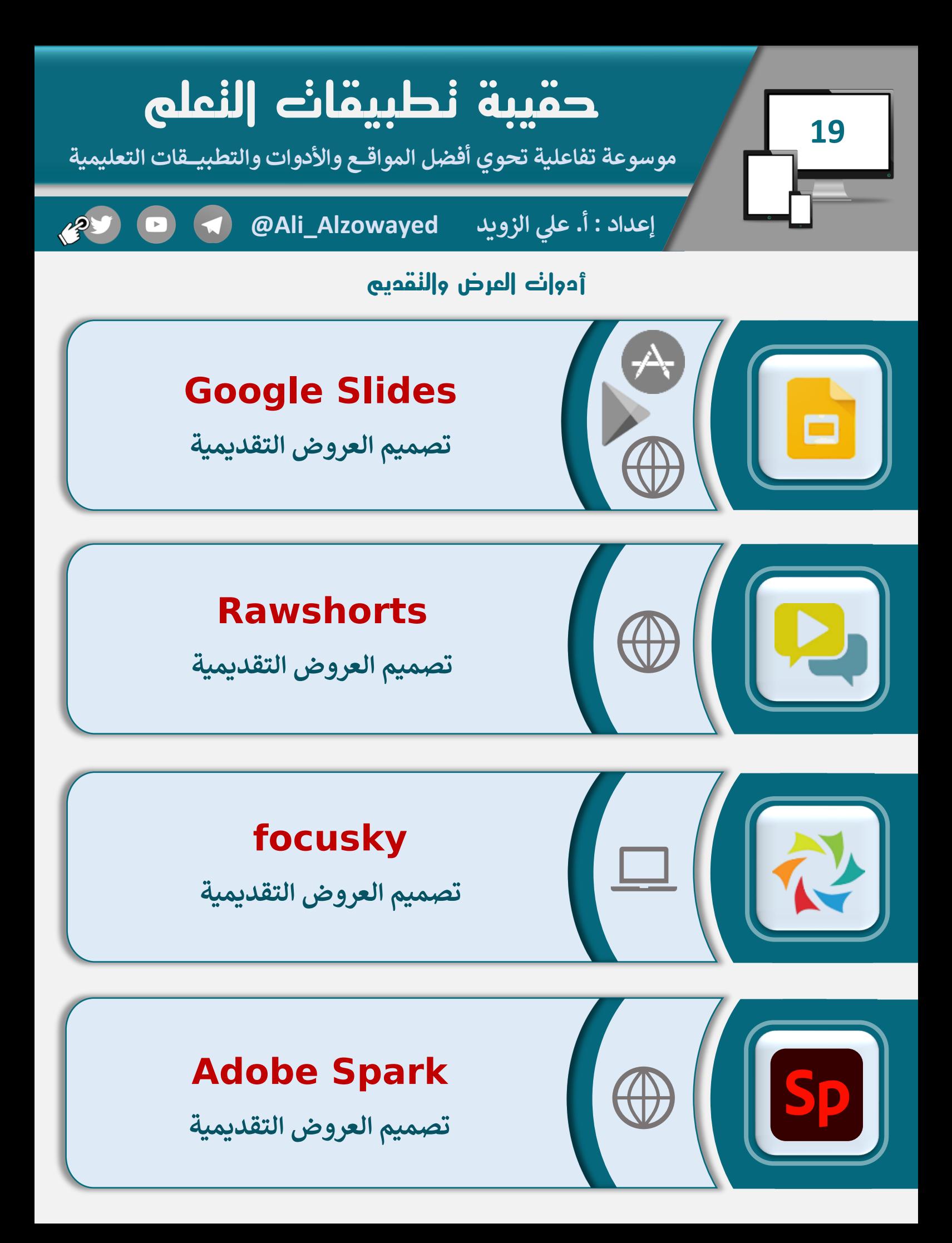

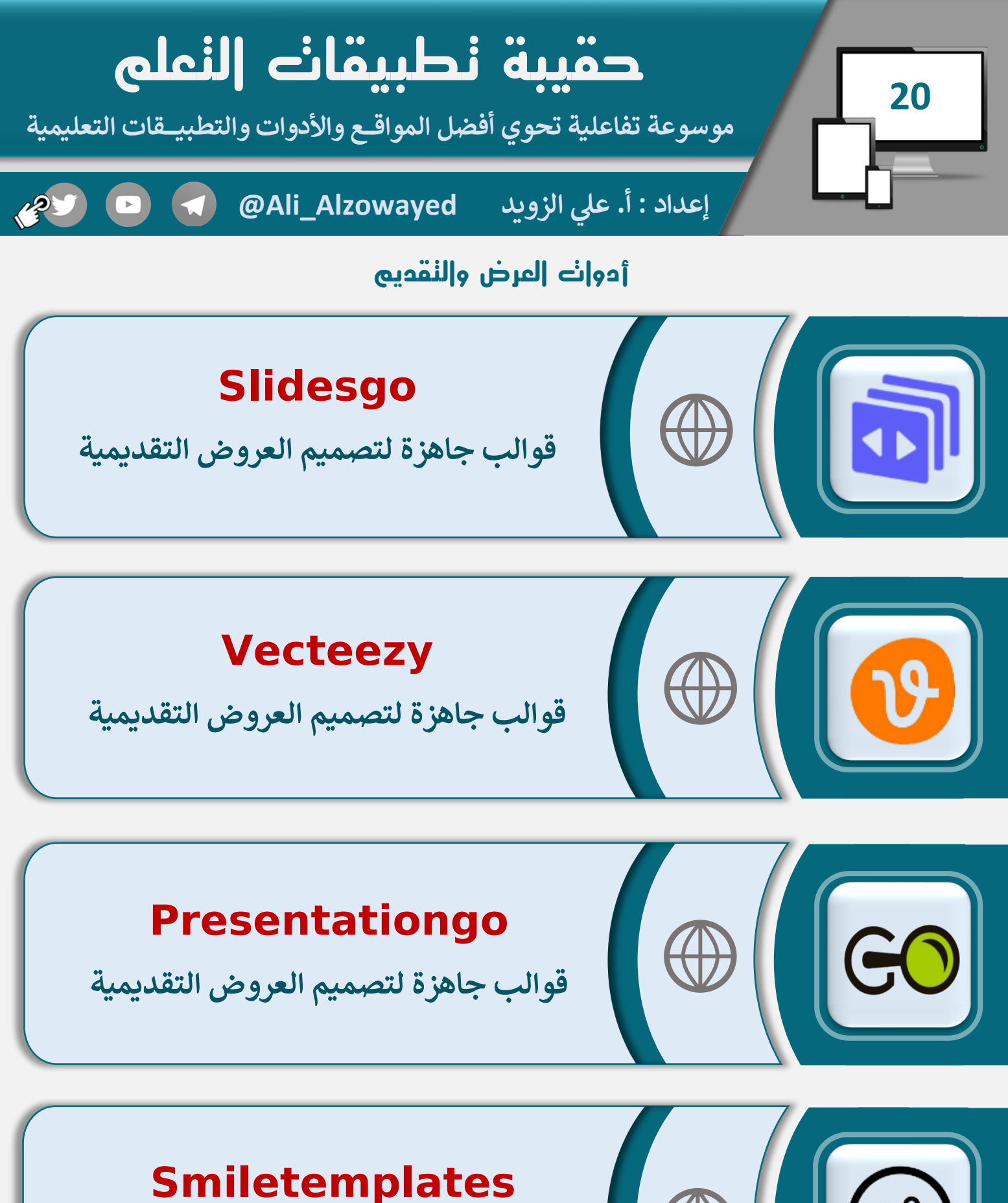

**قوالب جاهزة لتصميم العروض التقديمية**

![](_page_19_Picture_2.jpeg)

![](_page_20_Picture_0.jpeg)

![](_page_21_Picture_0.jpeg)

**أيــقــونــــات ورمــوز جاهزة مــفـــرغة مــن ي عدة مجاالت. الخلفية الستخدامها ف ن**

![](_page_22_Picture_0.jpeg)

![](_page_23_Picture_0.jpeg)

## **Edpuzzle**

**يل مع إمكانية التحقق يم تفاع تصميم محتوىرق من مـشـاهـدة وفهم الطالب للفيديو الخاصة بك.**

![](_page_23_Picture_3.jpeg)

![](_page_24_Picture_0.jpeg)

**عـــرض الــمــصــحـف وفـقـــ** <mark>أ للـمـنـهـج الــلراسي</mark> **المعتمد من وزارة التعليم لمادة القرآن الكريم.**

# **تطبيق تسميع**

**ر إذا أردت التـسـميـ ك لك صفحة ع يت بيضاء أنت تقرأ وهو يكتب، مع خاصية التنبيه عند الخطأ.**

![](_page_24_Picture_4.jpeg)

# **عدنان معلم القرآن**

**يل تــطـبيق تـ لألطفال لتعلم وحفظ القرآن فاع واألحرف الهجائية ً لجزء عم واألذكار اليومية.**

![](_page_24_Picture_7.jpeg)

![](_page_25_Picture_0.jpeg)

**حل المسائل الرياضية**

# **Socratic by Google**

**وجه كام تا الجوال نحو المعادالت الرياضية** وسيظهر لك الحل مع سُرح خطوات الحل.

**الخطوات**

# **Microsoft Math Solver**

**وجه كام تا الجوال نحو المعادالت الرياضية** وسيظهر لك الحل مع سُرح خطوات الحل.

#### **Mathway**

**وجه كام تا الجوال نحو المعادالت الرياضية** وسيظهر لك الحل مع سُرح خطوات الحل.

![](_page_25_Picture_8.jpeg)

#### **Math answer scanner**

**وجه كام تا الجوال نحو المعادالت الرياضية** وسيظهر لك الحل مع سُرح خطوات الحل.

![](_page_25_Picture_11.jpeg)

![](_page_26_Picture_0.jpeg)

# **اختبارات عين**

**تـــحــقــق مـن جاهزيتك لالختبار واخت ت نفسك،**  المادة المناسبة واختبر تحصيلك الدراسي **ر** اختر المادة المناسبة واختبر تحصيلك ال**دراسي.** 

![](_page_26_Picture_3.jpeg)

![](_page_27_Picture_0.jpeg)

#### **أدوات وتطبيقات متنوعة**

#### **تقني**

**للبحث عــن العــروض الــتــقديــمية والــوســائط والتقنيات التعليمية والتحاض ت لكل المراحل.**

![](_page_27_Picture_4.jpeg)

# **Magic Copy**

**تــطـبـيق يـقـوم بـمـزامنة تـلقائية لعملية النسخ الـكـ ـمبيوتر والجوال. واللـ ـصـ ـق للـنـصوص بـ ين**

### **Text Scanner**

**حرن استـــخراج ونسخ الـــنصوص مـــــن الــصـــــور <sup>ة</sup> التر يمكن تحرير جمة الفورية النصوص مع م تن**

# 

![](_page_27_Picture_10.jpeg)

#### **CamScanner**

**ي مــــ اسح ضون لـــمسح الـــمستندات وتــحريرها وحفظها ومزامنتها وإخراجها بصورة واضحة.**

![](_page_27_Picture_13.jpeg)

![](_page_28_Figure_0.jpeg)

![](_page_29_Figure_0.jpeg)

![](_page_30_Picture_0.jpeg)

![](_page_31_Figure_0.jpeg)